# NETWORKHD

# WyreSt **Frm**.

## **Все модели линейки NetWorkHD Руководство по установке**

WyreStorm рекомендует полностью прочитать этот документ, чтобы ознакомиться с функциями продукта перед началом процесса установки.

## **ВАЖНО!**

### **Документация и прошивка WyreStorm**

Загрузите следующие элементы со страницы продукта на wyrestorm.com. Они необходимы для точной настройки и использования системы NetworkHD.

- Последняя прошивка NetworkHD
- Новейший пакет управления WyreStorm

### **Требования к сетевому коммутатору**

- Руководство по установке NetworkHD
- Техническое справочное руководство NetworkHD
- Сертифицированные коммутаторы Ethernet для NetworkHD
- Руководства по настройке коммутаторов Ethernet для NetworkHD
- Шаблон таблицы данных для компонентов NetworkHD
- Драйвера для систем управления сторонних производителей
- WyreStorm настоятельно рекомендует использовать сертифицированный сетевой коммутатор. Сертифицированные коммутаторы были проверены WyreStorm на соответствие требованиям системы NetworkHD. Посетите wyrestorm.com, чтобы просмотреть список сертифицированных коммутаторов.
- Руководства по настройке сертифицированных коммутаторов доступны на веб-сайте wyrestorm.com.
- WyreStorm не может гарантировать производительность несертифицированного сетевого коммутатора. Общие требования к сети, которые могут помочь в настройке несертифицированного коммутатора, см. в Техническом справочном руководстве NetworkHD.

### **Электропроводка и соединения**

WyreStorm рекомендует соединять всю проводку до подключения устройства к сети. Прочитайте этот раздел полностью, прежде чем соединять любые провода, чтобы обеспечить надлежащую работу и избежать повреждения оборудования. Использование патч-панелей, настенных панелей, удлинителей, а также изгибы кабеля, электрические помехи или помехи окружающей среды отрицательно скажутся на передаче сигнала, что снизит производительность устройства. При установке необходимо свести к минимуму данные факторы для достижения наилучших результатов.

### **Проводка LAN-порта**

Сетевой порт NetworkHD серий 100, 200, 400 и 500 — это канал 1GbE для подключения к Ethernet-коммутатору 1000BASE-T. Обратитесь к IEEE 802.3ab за официальным руководством. Кабели должны быть протестированы на частоте 100 МГц. 1000BASE-T использует разъем IEC 60603-7 8P8C.

Сетевой порт серии NetworkHD 600 — это канал 10GbE для подключения к Ethernet-коммутатору 10GBASE-T. Обратитесь к стандарту IEEE 802.3an за дополнительной информацией. Кабели должны быть протестированы на частоте 500 МГц. 10GBASE-T использует разъем IEC 60603-7 8P8C.

### **Совместимость с SFP-портом**

Серия NetworkHD 500 оснащена портом SFP 1 Гбит/с, который поддерживает различные модули SFP. Убедитесь, что используется поддерживаемый модуль SFP, например 1000Base-SX (MMF), LX или LX10 (SMF).

NHD-600-TRXF оснащен портом SFP+ 10 Гбит/с, который поддерживает различные модули SFP+. Убедитесь, что используется поддерживаемый модуль SFP+, например 10GBase-SR (MMF) или LR (SMF).

### **RS-232**

В зависимости от модели устройства NetworkHD используется 3-контактный, 4-контактный, 6-контактный разъем Phoenix или 3,5-мм Mini Jack без аппаратного управления потоком. Большинство систем управления и компьютеров являются DTE, где контакт 2 является RX, это может варьироваться от устройства к устройству. Обратитесь к документации на подключенное устройство, чтобы убедиться, что подключение возможно.

### **3-контактный Phoenix**

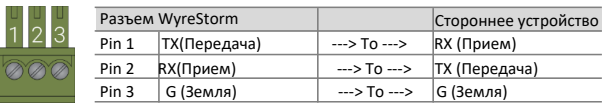

### **6-контактный Phoenix 3.5мм Mini Jack**

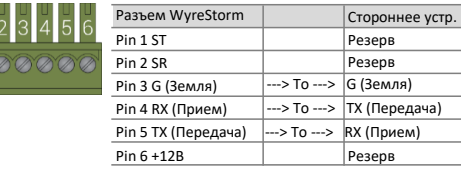

### **4-контактный Phoenix**

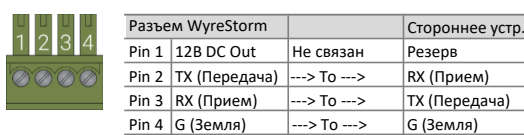

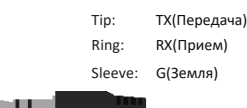

### **Инструкции по ИК-передаче/приему**

- Использование инфракрасных излучателей и приемников WyreStorm лучший способ обеспечить передачу и прием большинства форматов ИК-кодирования системой NetworkHD. Можно использовать и другие излучатели и приемники, сторонних производителей; однако эти устройства должны работать так же, как устройства WyreStorm.
- Из-за различий в ИК-портах сторонних систем управления их ИК-порты никогда не должны подключаться напрямую к системе NetworkHD, поскольку может произойти поломка. WyreStorm предлагает кабель, который компенсирует разницу в напряжении, а также регулирует разницу в контактах, используемых в порту. Дополнительную информацию см. на странице продукта CAB-IR-LINK..

### **ИК-порт TX**

Соединения для ИК-передачи (передача) используют монофонический штекер 3,5 мм (1/8 дюйма).

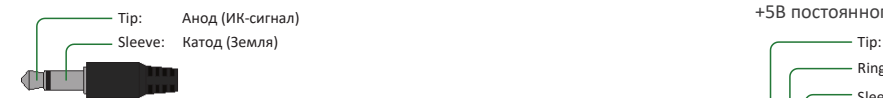

### **ИК-порт RX**

Соединение для IR RX (прием) использует стереоразъем 3,5 мм (1/8 дюйма) для вывода.

Tip: Анод (ИК-сигнал) +5В постоянного тока для питания прилагаемого ИК-приемника.

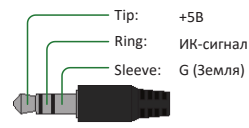

### **Аудио проводка**

В зависимости от модели NetworkHD использует либо 3,5-мм (1/8 дюйма) аудиоразъем TRS Stereo Jack, либо 3-контактное несимметричное аудиосоединение Phoenix, либо 5-контактное сбалансированное аудиосоединение Phoenix.

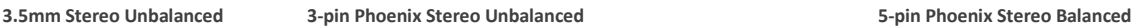

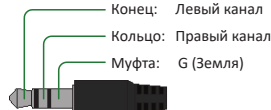

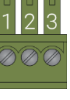

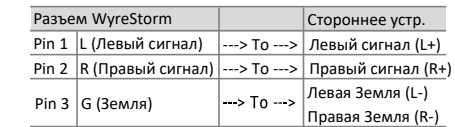

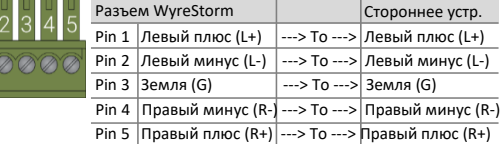

### **Установка и конфигурация**

### **Важно! Требования к установке**

- Обязательно полностью настройте сетевые коммутаторы ПЕРЕД подключением компонентов NetworkHD. Руководства по настройке коммутаторов можно найти на wyrestorm.com.
- Приемники и передатчики NetworkHD по умолчанию используют DHCP для назначения IP-адресов. При отсутствии DHCP-сервера будет назначен AutoIP-адрес в подсети 169.254.0.0/16. Перед началом процесса настройки убедитесь, что ПК, используемый для настройки, получает IP-адрес через DHCP или ему присвоен адрес из диапазона AutoIP.
- Для настройки приемников и передатчиков NetworkHD порт AV на NHD-CTL ДОЛЖЕН быть подключен к той же LAN/VLAN и подсети, что и устройства NetworkHD.
- Два порта Ethernet NHD-CTL предназначены для использования в разных сетях или VLAN. При использовании одной сети или VLAN, например при использовании NetworkHD Touch, не подключайте оба порта — используйте только AV-порт CTL.
- Установите устройства так, чтобы через продукт обязательно происходила циркуляция воздуха WyreStorm рекомендует использовать для монтажа крепление в стойку NetworkHD. Место установки должно быть сухим, хорошо проветриваемым, а также в месте установки должен поддерживаться обязательный диапазон рабочих температур продукта.

### **Конфигурация консоли NetworkHD (NHD-000-CTL)**

- Подключите компьютер под управлением Windows 7 или новее к той же LAN/VLAN, что и компоненты NetworkHD, и убедитесь, что его IP-адрес находится в той же подсети, что и NetworkHD. По умолчанию для AV-порта NHD-000-CTL установлен статический адрес 169.254.1.1 — не выбирайте этот адрес для своего ПК.
- Включите устройства NetworkHD, подключив прилагаемые блоки питания к входу питания или включив питание коммутатора PoH.
- Откройте пакет управления WyreStorm (доступен на веб-сайте WyreStorm), запустите консоль серии NetworkHD 000 и нажмите «Поиск».

**Примечание.** Если устройства не обнаружены, убедитесь, что приемник/передатчик, CTL и ПК находятся в одной области подсети и в одном диапазоне AV-порта CTL, и отключите или создайте исключение для консоли NetworkHD в брандмауэре Windows.

• Настройте систему в соответствии с инструкциями в Руководстве по установке NetworkHD.

В дополнение к описанным выше шагам дополнительную информацию о настройке можно найти в Техническом справочном руководстве NetworkHD.

### **NHD-CTL-PRO**

Установка NHD-CTL-PRO отличается от системы, использующей NHD-000-CTL. Все настройки конечных точек NetworkHD выполняются из веб-интерфейса контроллера. IP-адрес порта AV по умолчанию — 169.254.1.1, а IP-адрес порта CTRL по умолчанию — 192.168.11.243. Подключите NHD-CTL-PRO к той же сети, что и приемники и передатчики. Войдите в веб-интерфейс, используя admin в качестве имени пользователя и пароля. Следуйте инструкциям на экране, чтобы начать настройку.

**Примечание.** WyreStorm оставляет за собой право изменять технические характеристики, внешний вид или размеры этого продукта в любое время без предварительного уведомления. Полные технические характеристики отдельных продуктов NetworkHD см. на веб-сайте wyrestorm.com.

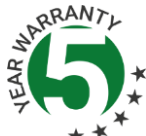

### **Информация о гарантии**

WyreStorm Technologies LLC гарантирует отсутствие дефектов и работу продукта при нормальном использовании в течение пяти (5) лет с даты покупки. Обратитесь к странице гарантии на продукт на WyreStorm.com для получения более подробной информации о нашей ограниченной гарантии на продукт.